# **B分類 「音楽」 4年 Scratch3.0 ー 2人で旋律づくり ー**

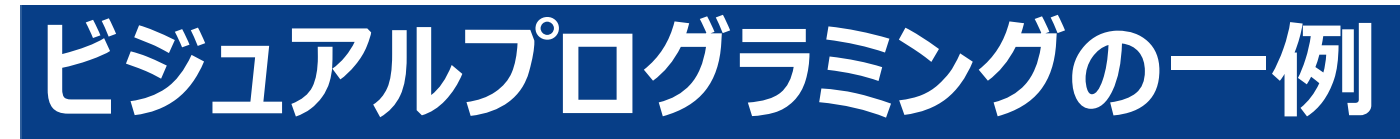

# **Scratch(スクラッチ)**

**インターネットに接続して使用** https://scratch.mit.edu/

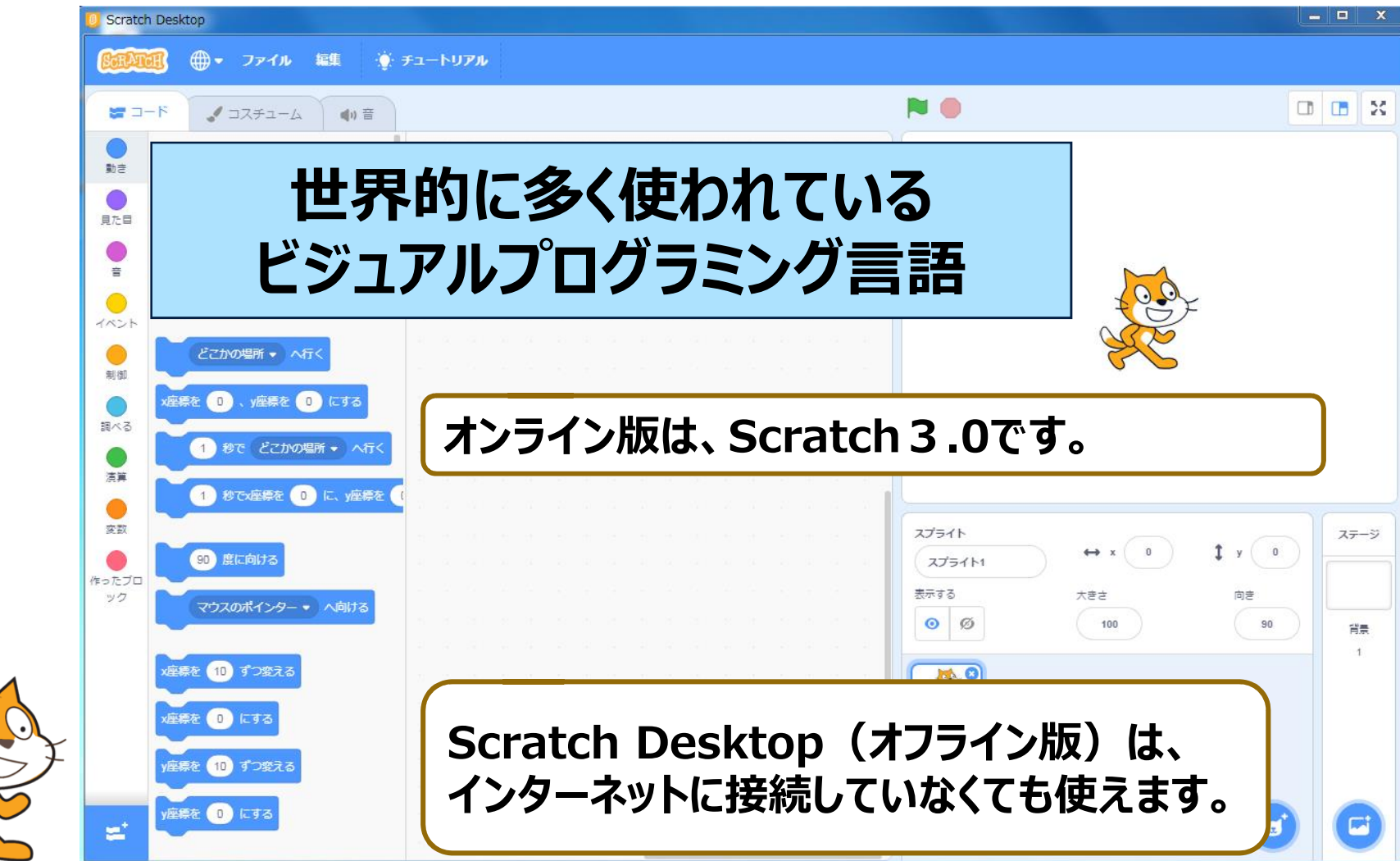

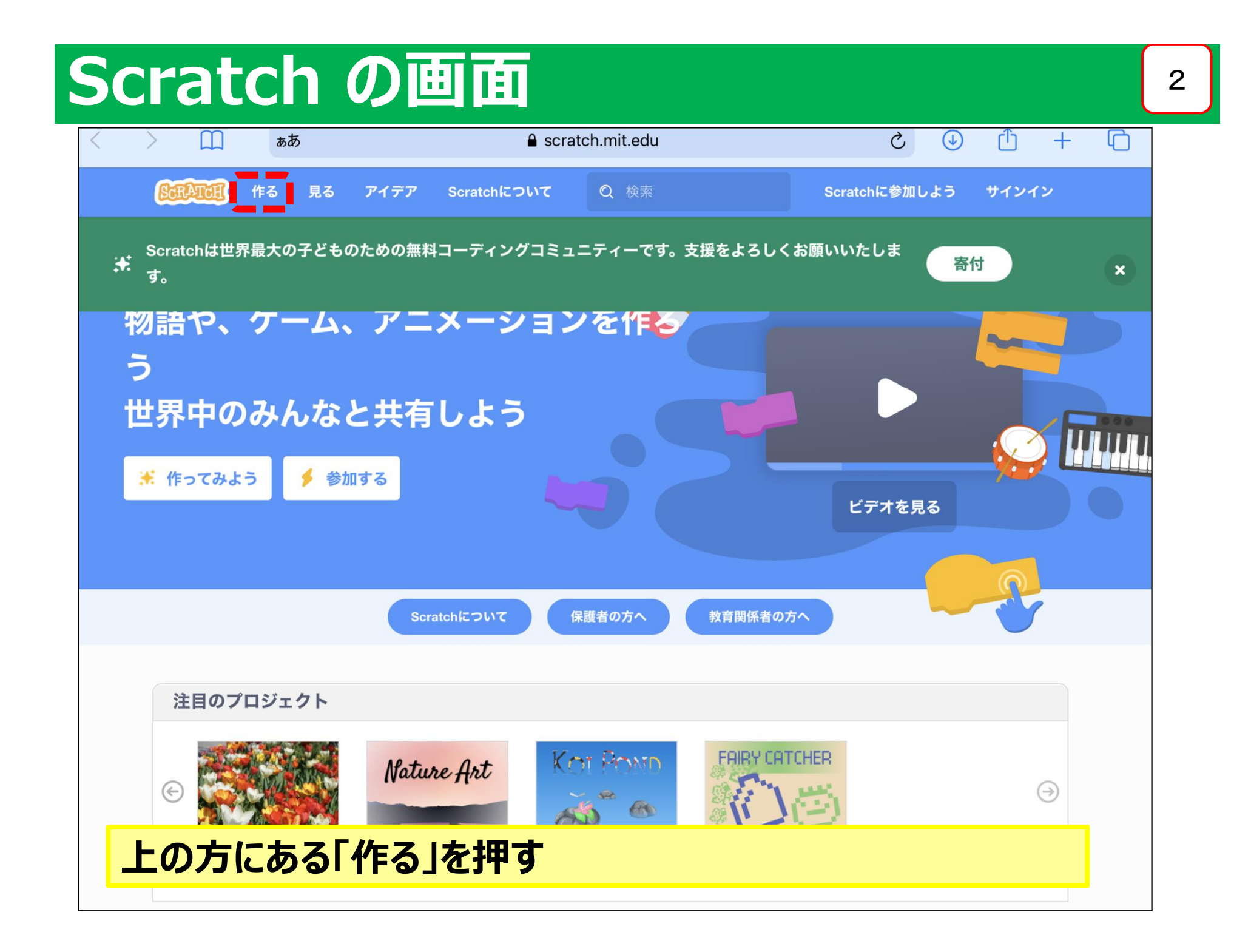

### **Scratch の画面**

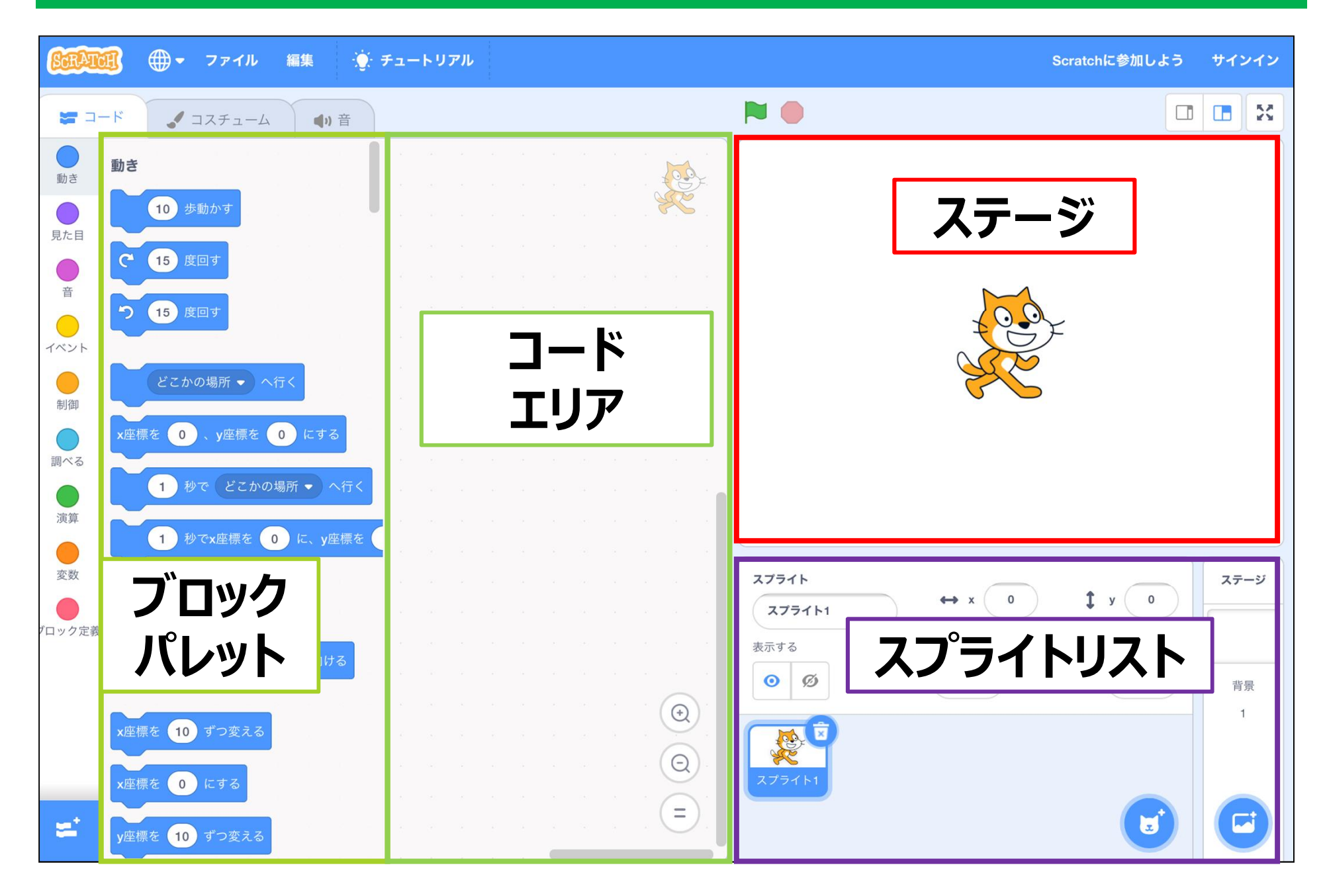

3

# **Scratch のブロック**

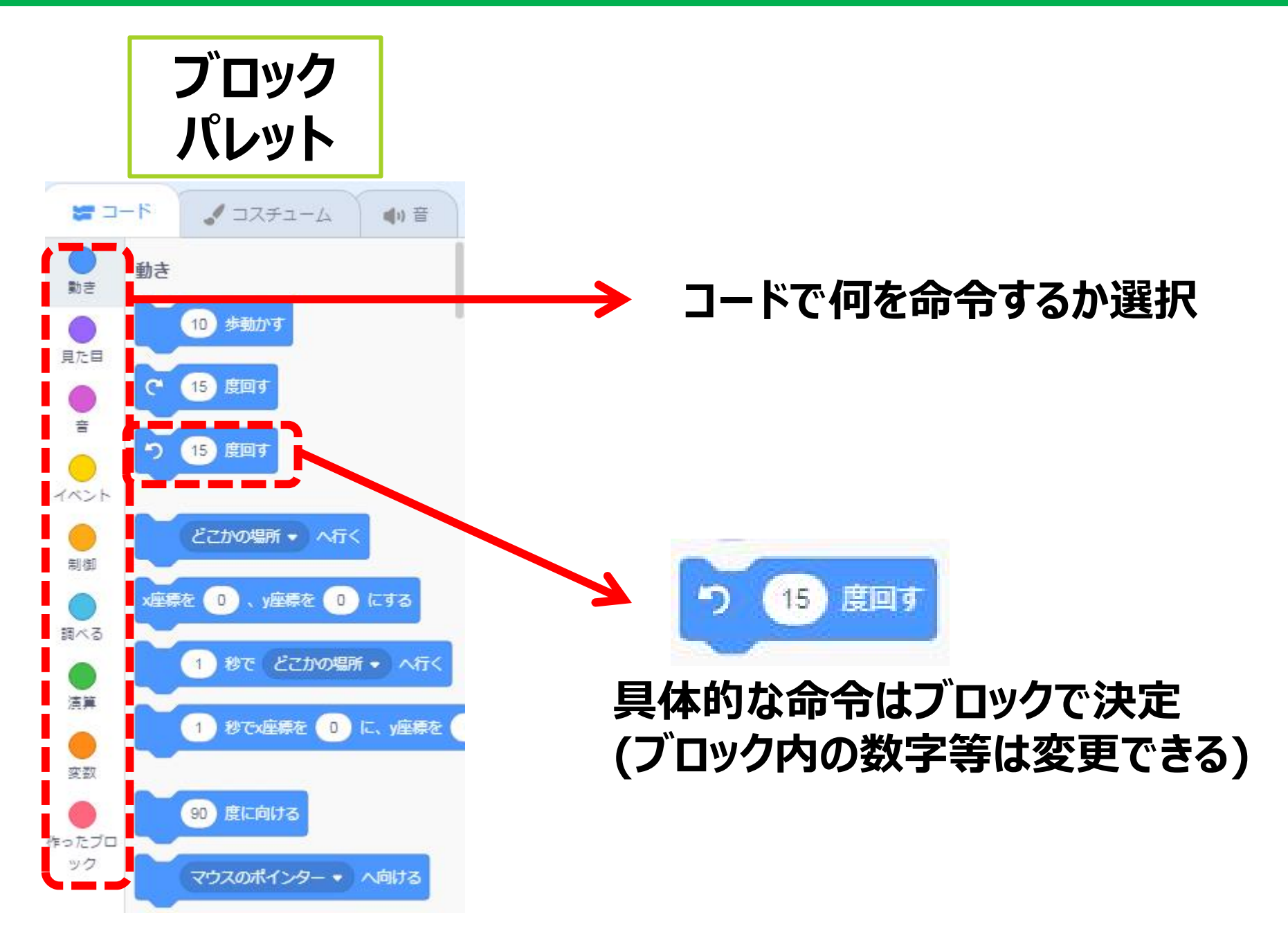

## **Scratch の基本的な使い方**

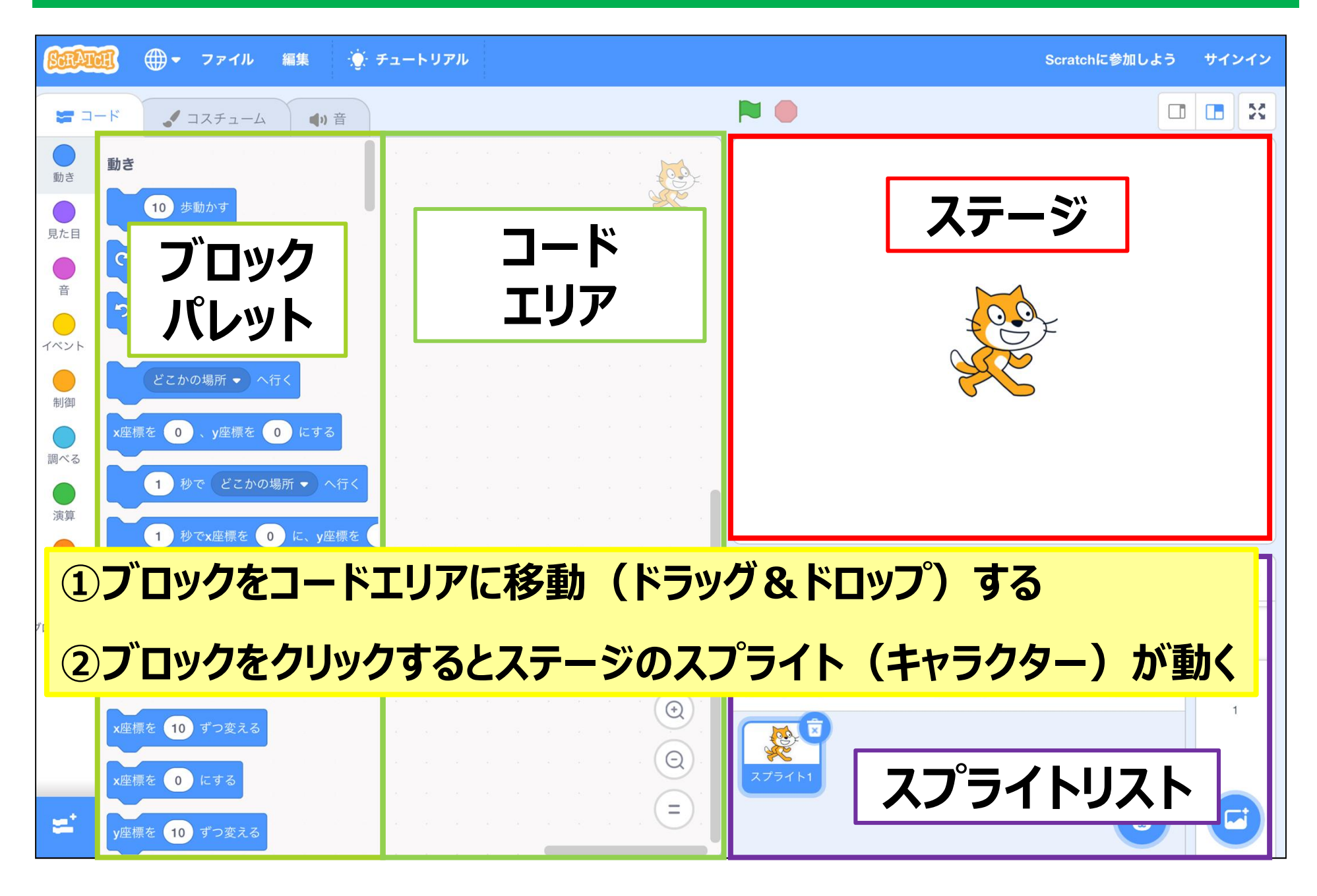

5

#### Scratch で音楽をつくる **6** (冊) • ファイル 編集 ※ チュートリアル Scratchに参加しよう サインイン **NO**  $= 1 - K$ ノコスチューム 中音 **●**<br>動き 動き ROS  $\subset$ (10) 歩動かす 見た目  $\mathbf{C}$ (15) 度回す つ 15 度回す  $\bigcirc$ イベント  $\bigcirc$ どこかの場所 • へ行く 制御  $\bigcap$ x座標を 0 、y座標を 0 にする 調べる 1 秒で どこかの場所 ● へ行く  $\bigcirc$ 演算 1 秒でx座標を 0 に、y座標を  $\bigcirc$ 変数 スプライト ステージ  $\updownarrow$  y  $\left\langle \quad 0 \right\rangle$  $\leftrightarrow x$  0 90 度に向ける スプライト1 ブロック定 義 表示する 大きさ 向き

 $\circ$   $\circ$ 

XER

 $\begin{array}{c} \textcircled{\scriptsize{1}} \\ \textcircled{\scriptsize{1}} \end{array}$ 

100

90

 $\mathbf{F}$ 

背景  $\overline{1}$ 

### **左下のマークを選択する**

x座標を 10 ずつ変える

**座標を 10 ずつ変える** 

**軽標を (0) にする** 

x座標を 0 にする

## **音楽を読み込む** <sup>7</sup>

#### ← 戻る

拡張機能を選ぶ

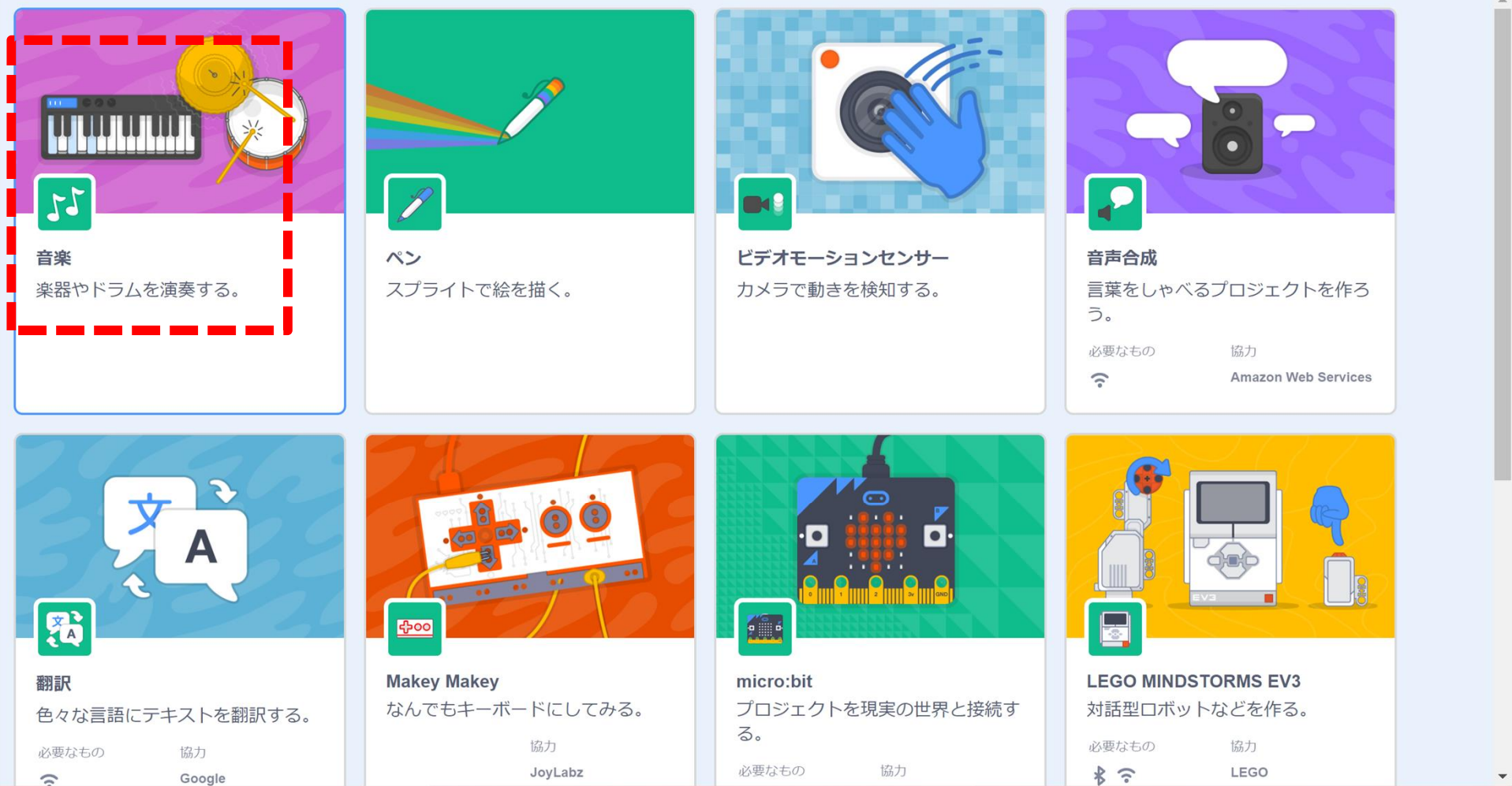

### **左上の音楽を選択する**

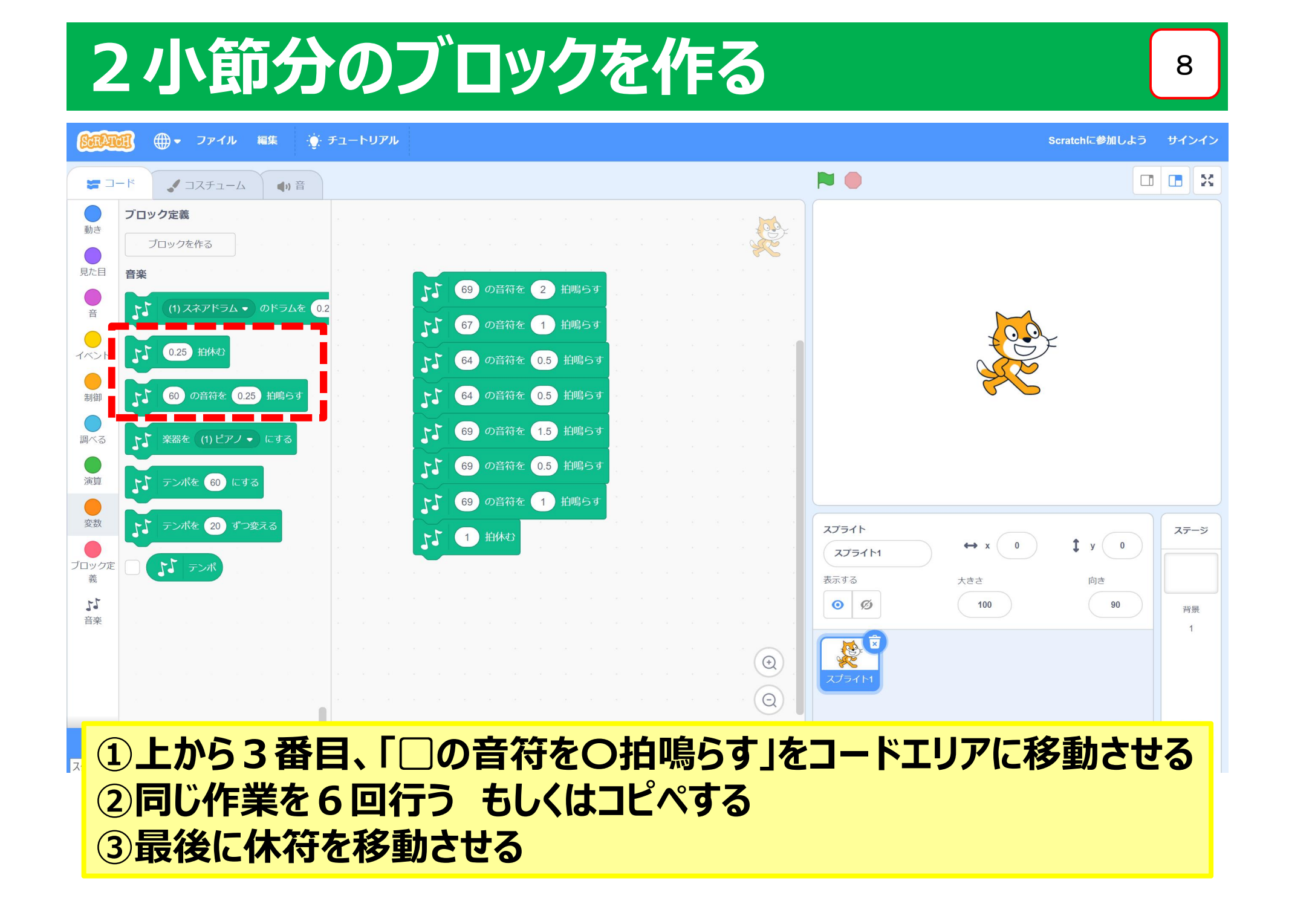

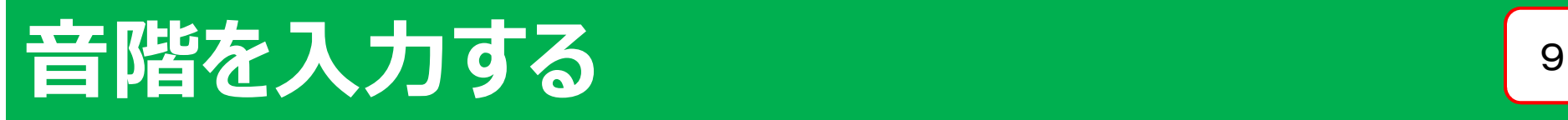

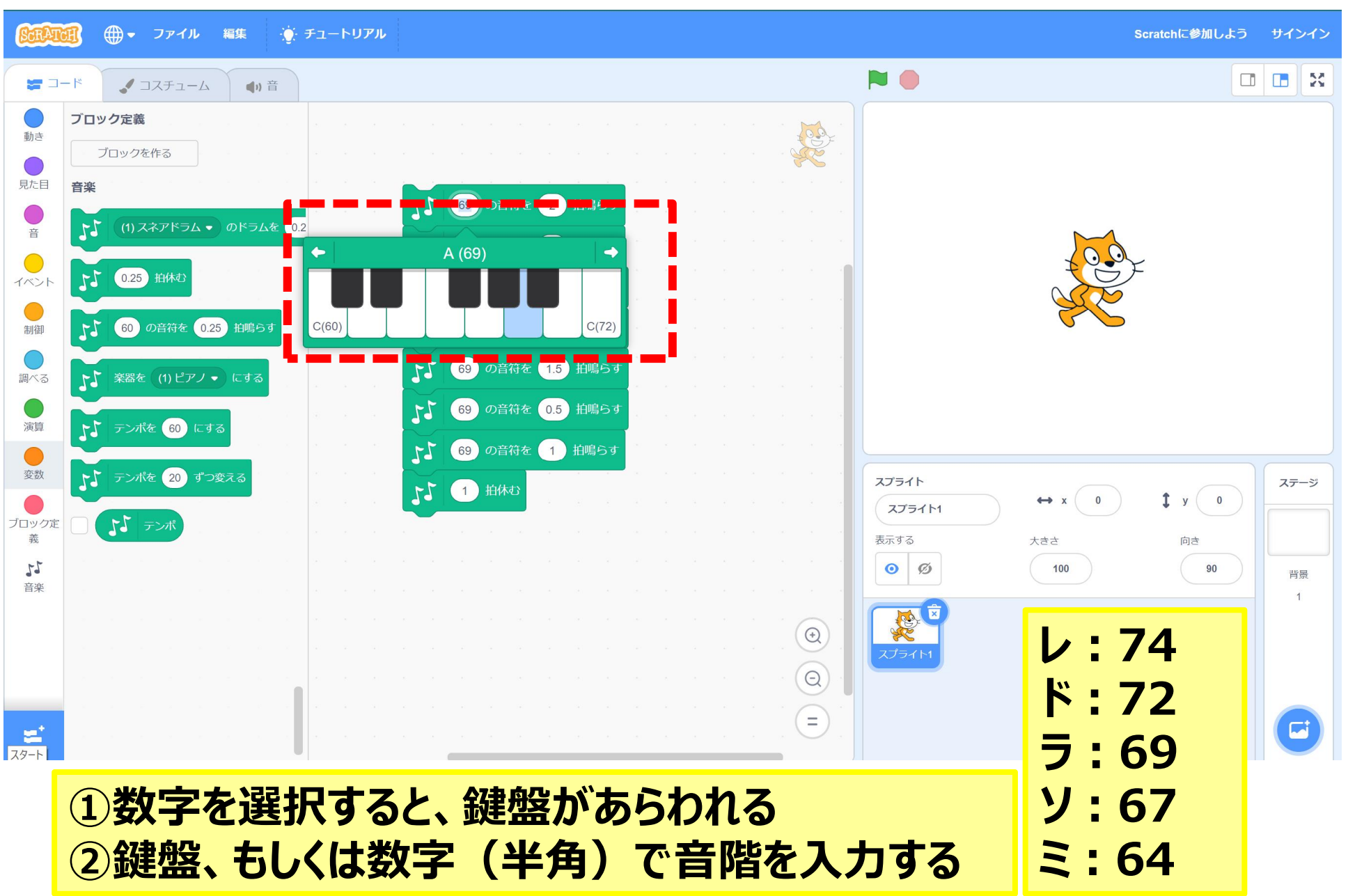

#### 2つ目の旋律を作る 100mg 100mg 100mg 100mg 100mg 100mg 100mg 100mg 100mg 100mg 100mg 100mg 100mg 100mg 100mg 100mg 100mg 100mg 100mg 100mg 100mg 100mg 100mg 100mg 100mg 100mg 100mg 100mg 100mg 100mg 100mg 100mg 100mg 100mg 100mg ● ファイル 編集 ※ チュートリアル Scratchに参加しよう サインイン NO ノコスチューム (1) 音 ブロック定義 00 動き 下♪ 69 の音符を 2 拍鳴らす ブロックを作る ・ペアの児童が作った旋律が入る 見た目 音楽 ← 64 の音符を 0.5 拍鳴らす ため、緑の大きなブロックが4つ  $\begin{array}{c} \n\bullet \\
\uparrow\n\end{array}$  $11$ (1) スネアドラム ▼ のドラムを 0.2 ← 64 の音符を 0.5 拍鳴らす できる。  $\bigcap$ 15 0.25 拍休む  $11)$ 下】 69 の音符を 1.5 拍鳴らす ・作成したブロックを削除したいと ●制御 ←♪ 69 の音符を 0.5 拍鳴らす ● ● の音符を 0.25 拍鳴らす きは、右クリック→ブロックを削除、 下 69 の音符を 1 拍鳴らす もしくはクリックしたまま、左側に 調べる N 1 HK  $\bigcirc$ もっていく。 アイ テンポを 60 にする 演算 ●愛数 ・作った小節がア~エのどれかわ **►」** テンポを 20 ずつ変える 69 の音符を 2 拍鳴らす ステージ からなくなるので、音階の数字を ←」 67 の音符を 1 拍鳴らす いっぷ ブロック定 紙に書いておくとよい。義 ▶ 64 の音符を 0.5 拍鳴らす  $27$ ▶ 64 の音符を 0.5 拍鳴らす 苔承 下】 69 の音符を 1.5 拍鳴らす  $\begin{picture}(20,20) \put(0,0){\dashbox{0.5}(5,0){ }} \thicklines \put(0,0){\dashbox{0.5}(5,0){ }} \thicklines \put(0,0){\dashbox{0.5}(5,0){ }} \thicklines \put(0,0){\dashbox{0.5}(5,0){ }} \thicklines \put(0,0){\dashbox{0.5}(5,0){ }} \thicklines \put(0,0){\dashbox{0.5}(5,0){ }} \thicklines \put(0,0){\dashbox{0.5}(5,0){ }} \thicklines \put(0,0){\dashbox{0.5}(5,0){ }} \thicklines \put(0,0){\dashbox{0.5}(5,$ ← 69 の音符を 0.5 拍鳴らす  $\Theta$ ♪ 69 の音符を 1 拍鳴らす トト 1 拍休む **①2小節分をコピペする ②右クリック→複製 もしくはCtrl+C→ Ctrl+V**

**③ブロックが大きくて見えにくい場合は、虫眼鏡のボタンで調整する**

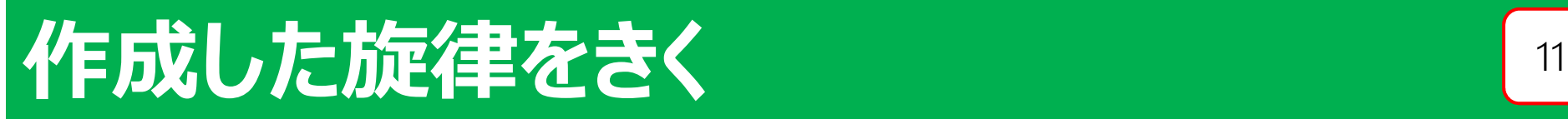

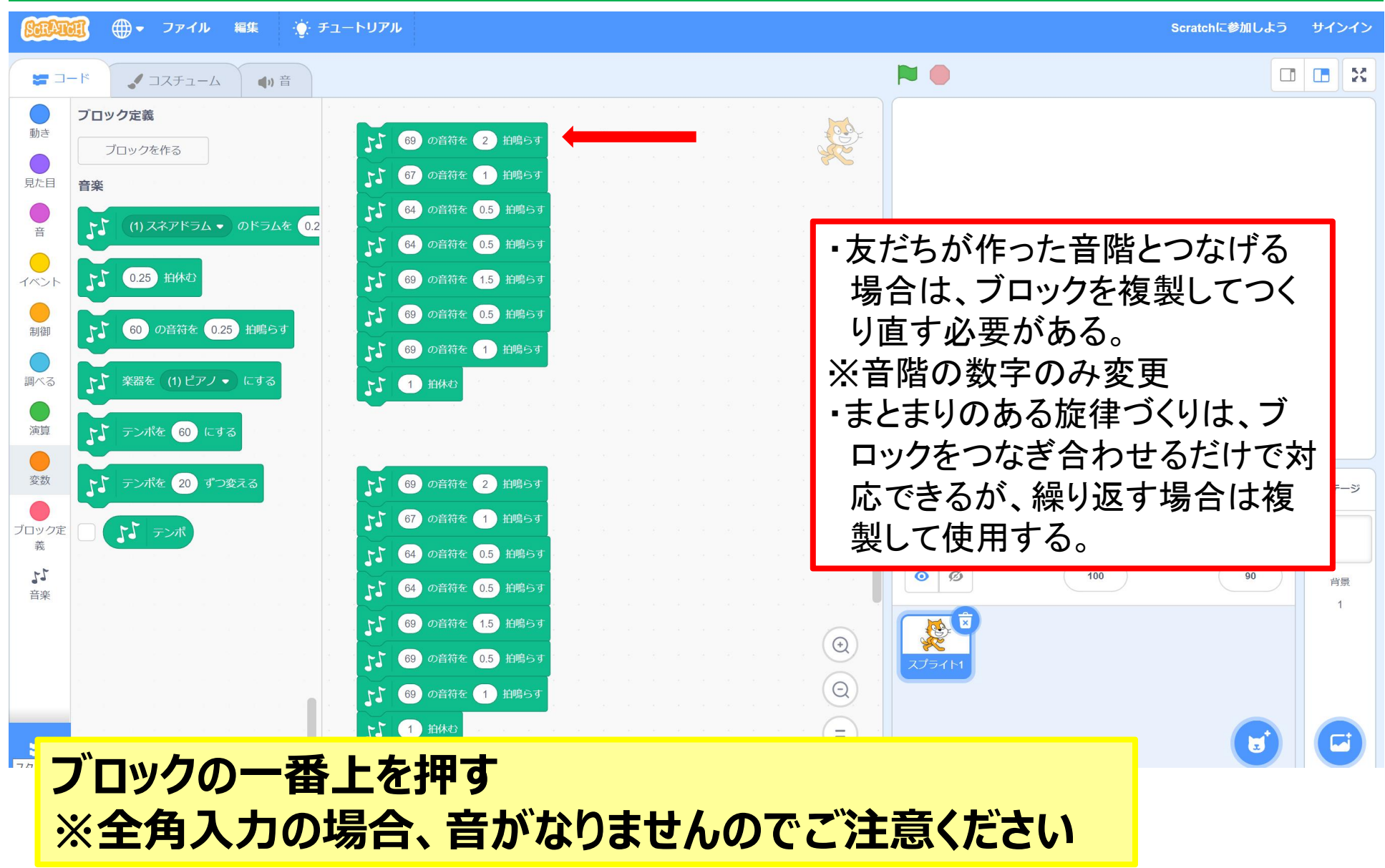

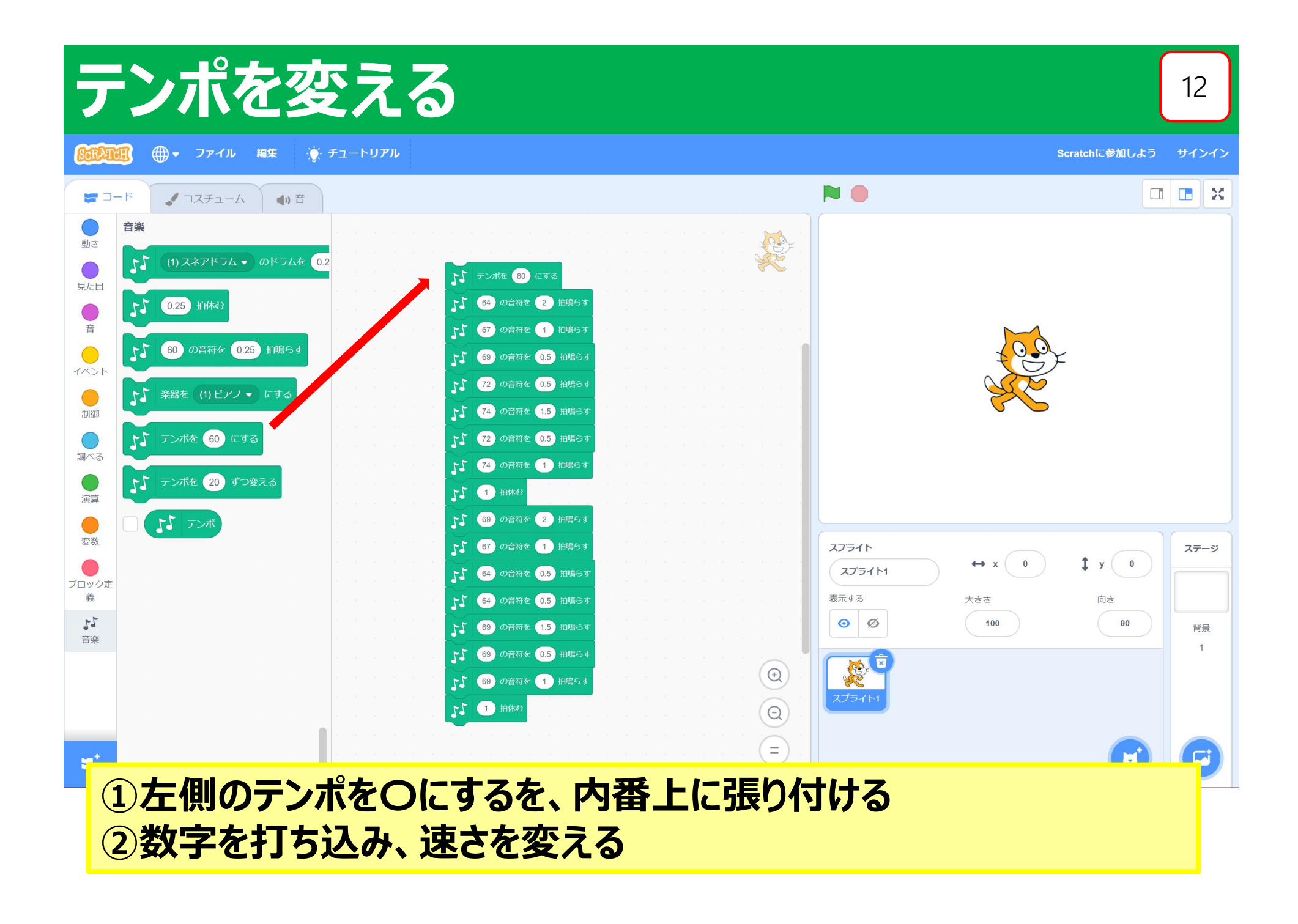

ファイルを保存する インタイム 13

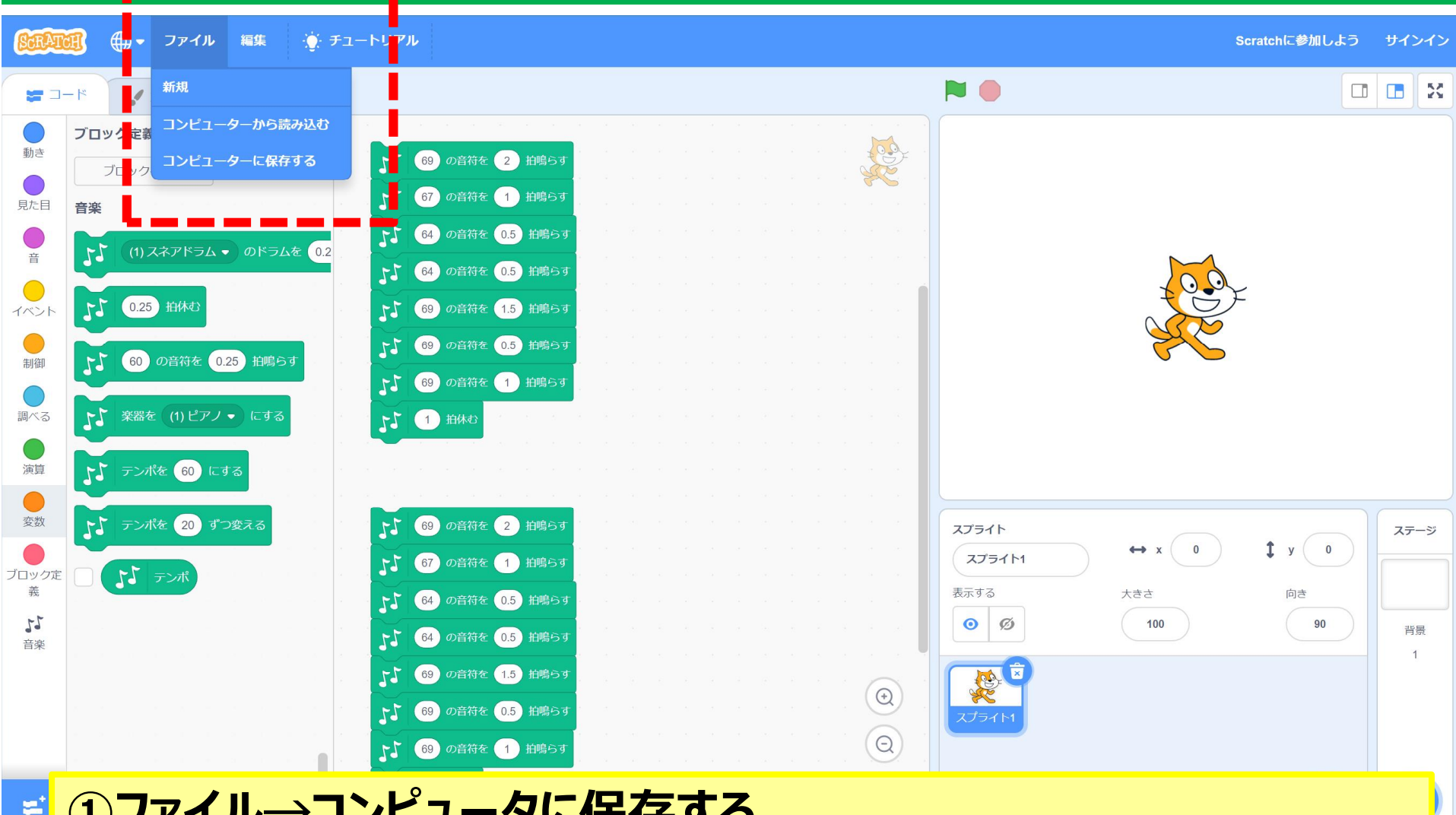

### <mark>■ ①ファイル→コンピュータに保存する</mark> **②保存先を選ぶ**

# **保存していたデータを読み込む 14** 14

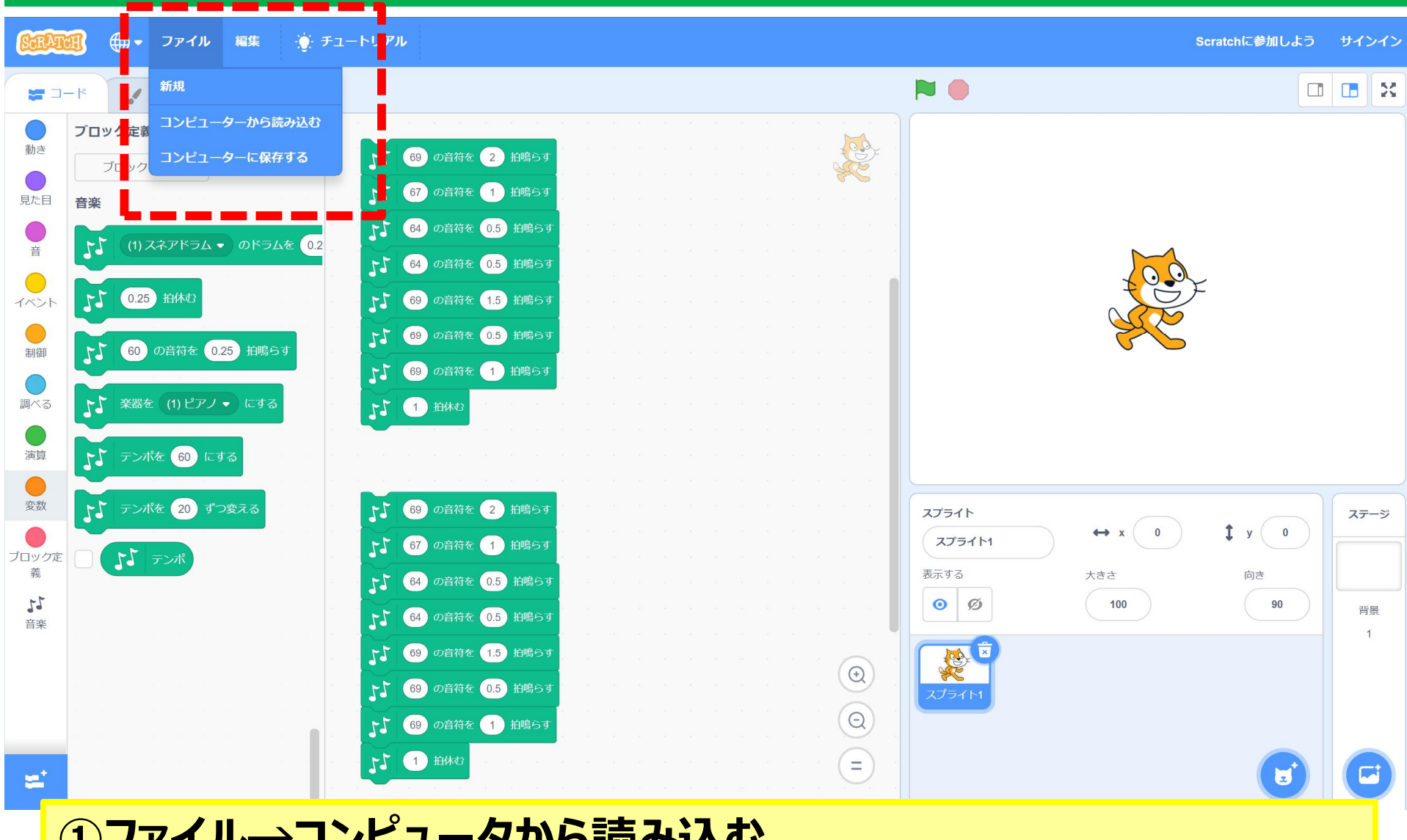

**①ファイル→コンピュータから読み込む ②保存先のフォルダから選択する**